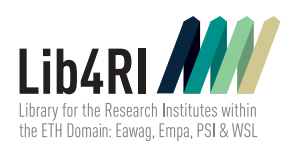

# Info #06 English EndNote

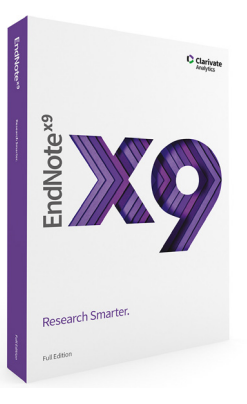

The exponential growth of scientific publications and increasing sensibility towards plagiarism make the organisation of references and their correct citation within documents more important than ever. Reference management software helps authors cope with these tasks and often includes a variety of other useful functions. EndNote is the market leader for reference management software. Its strengths comprise the built-in online reference search, including *[Web of Science](https://apps.webofknowledge.com)*, its simple adoption and organisation of literature data, and features enabling the automatic search for full texts (PDFs), in-text citing of references as well as the generation of bibliographies – particularly with MS Word.

## Contact & Help Desk

At the information desks in Birmensdorf, Dübendorf and Villigen +41 58 765 5700 *[info@lib4ri.ch](mailto:info%40lib4ri.ch?subject=) [www.lib4ri.ch](http://www.lib4ri.ch)* In Person Phone E-mail Web

## Good to Know

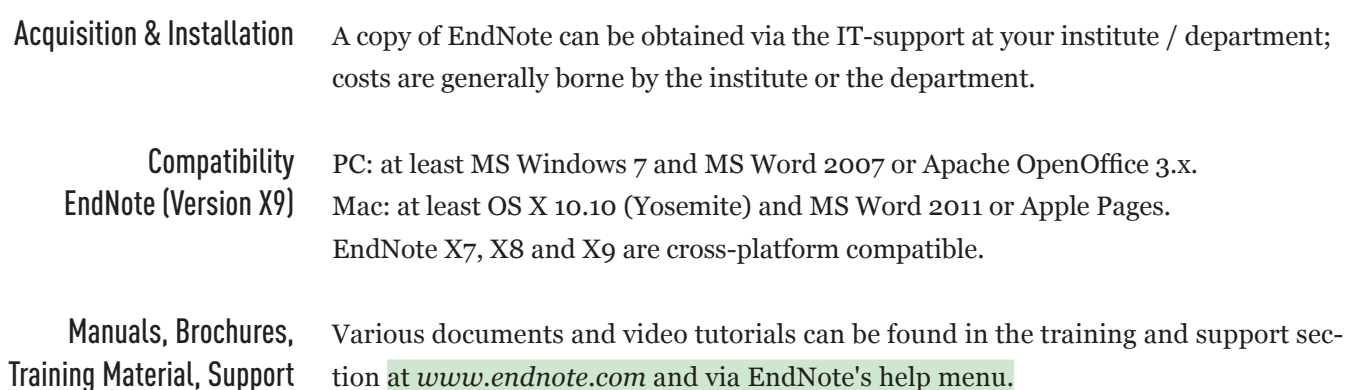

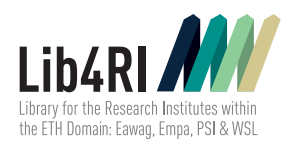

**Info #06** 2/4

#### Every spring and autumn, Lib4RI offers EndNote training sessions as part of the introductory library courses for PhD students and others affiliated with the four research institutes. You can find more information at *[www.lib4ri.ch > Services > Trainings](http://www.lib4ri.ch/services/trainings.html)*. Good support of the operating and word processing system as well as user-friendly operation are important criteria in choosing reference management software. «*[Men](https://www.mendeley.com/)[deley](https://www.mendeley.com/)*», for example, has its strengths in sharing, Mac users are fond of «*[Papers](https://www.readcube.com/papers/mac/)*», «*[Zotero](https://www.zotero.org/)*» is intuitive and fast due to its «Connectors» to «Firefox», «Chrome» and «Safari», and «*[JabRef](https://www.jabref.org/)*» is typically used by LaTeX enthusiasts. Comparisons can be found at *[Wikipedia](http://www.wikipedia.org)* using the keyword «Reference Management» or in TU Munich's «Digital Collection Management» (*<https://mediatum.ub.tum.de/1320978>)*. Training Offers at the Library Lib4RI Alternatives to EndNote

# EndNote Quick Guide – Import, Organise & Cite References

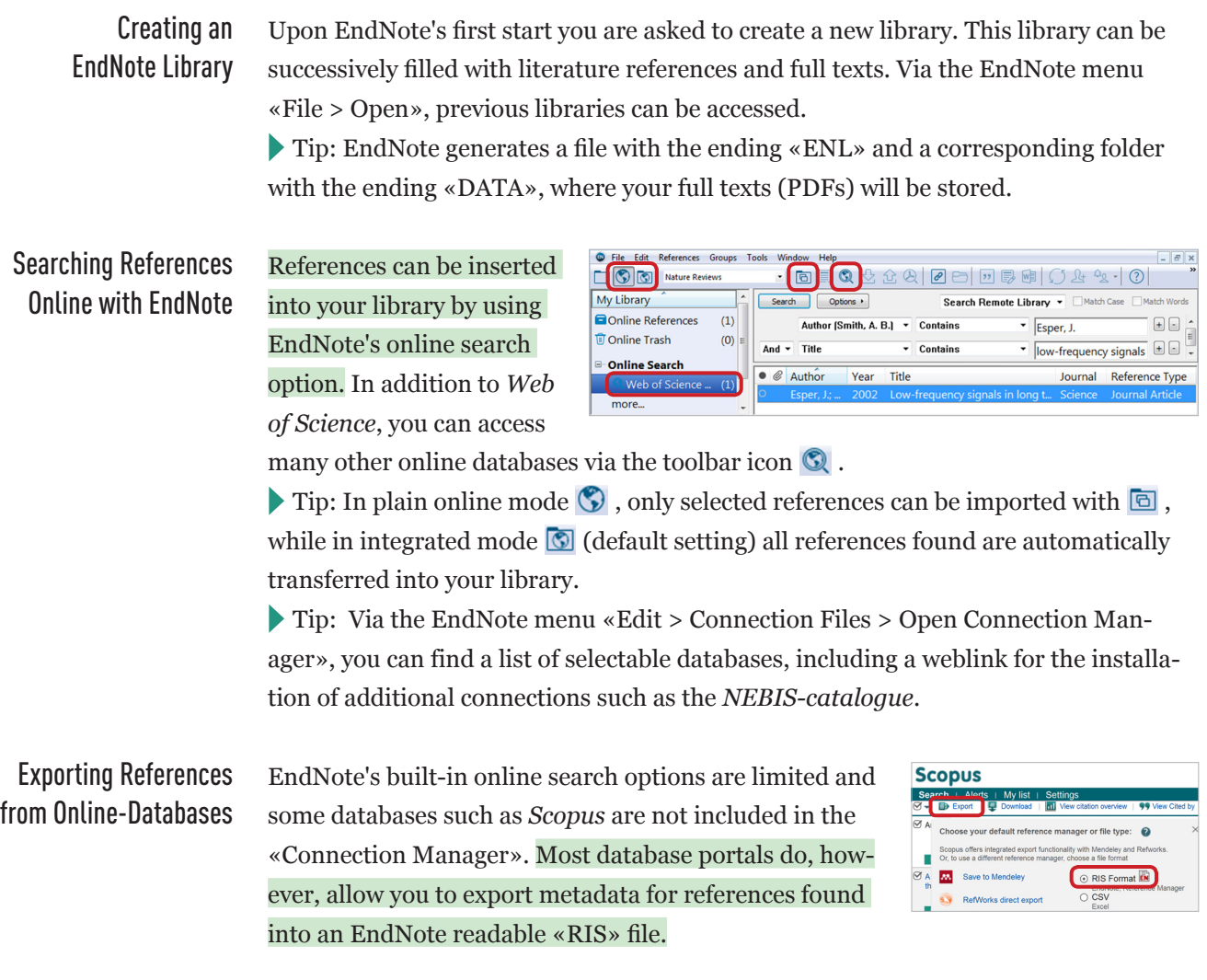

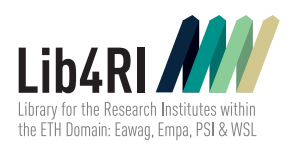

Tip: If EndNote does not automatically open the «RIS» file, import it via  $\mathcal{L}$  and choose «Reference Manager (RIS)» as the import option.

Tip: If the database portal supports an export format other than «RIS», activate a suitable filter via the EndNote menu «Edit > Import Filters > Open Filter Manager» or install it from the weblink given therein.

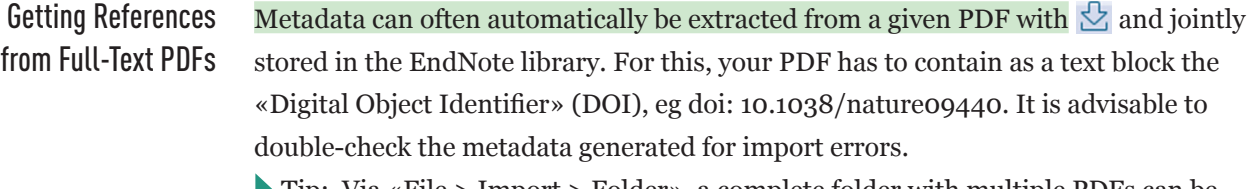

Tip: Via «File > Import > Folder», a complete folder with multiple PDFs can be read in.

### Searching Full-Text PDFs with EndNote

With  $\mathfrak{D}$ , you can have EndNote search for full texts (PDFs) for one or more selected references. Under «Find Full Text» all full texts found can be seen.

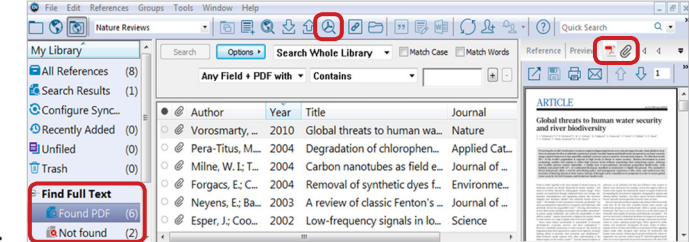

The integrated PDF-viewer allows you to mark text blocks and to add searchable annotations.

Tip: Make sure all search options are activated within EndNote's default settings at «Edit > Preferences > Find Full Text» and enter *[http://sfx.ethz.ch/sfx\\_lib4ri/](http://sfx.ethz.ch/sfx_lib4ri/)* as the «OpenURL Path» pointing to our *[Lib4RI link resolver](http://www.lib4ri.ch/services/link-resolver.html)*.

Tip: Should EndNote's built-in full-text search be unsuccessful, *[Lib4RI's link](http://www.lib4ri.ch/services/link-resolver.html)  [resolver](http://www.lib4ri.ch/services/link-resolver.html)* will help you to find and download the PDF for a selected reference. This option is given under «References > URL > OpenURL Link». A PDF can be added manually to the current reference via «References > File Attachments > Attach File». Tip: In order to access licensed full texts and databases at all, your computer needs to be connected to the IP network of one of the four research institutes.

#### The EndNote menu «Groups» allows you to create new groups or categories of groups («Group Sets»). Grouping References

Tip: Via «Drag & Drop», you can easily assign

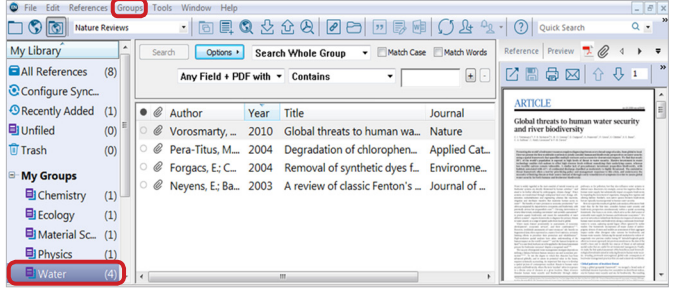

selected references from the library «All References» or the container «Unfiled» to other groups. «Unfiled» contains all references that have not yet been assigned to any group. This does not generate any duplicates.

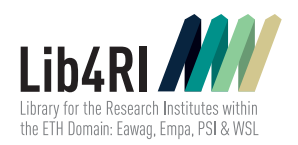

## **Info #06** 4/4

## Citing References & Creating a Bibliography

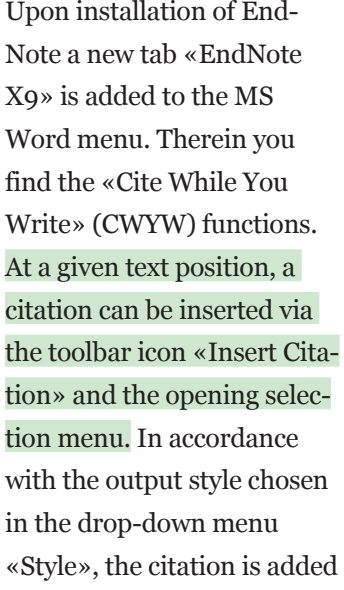

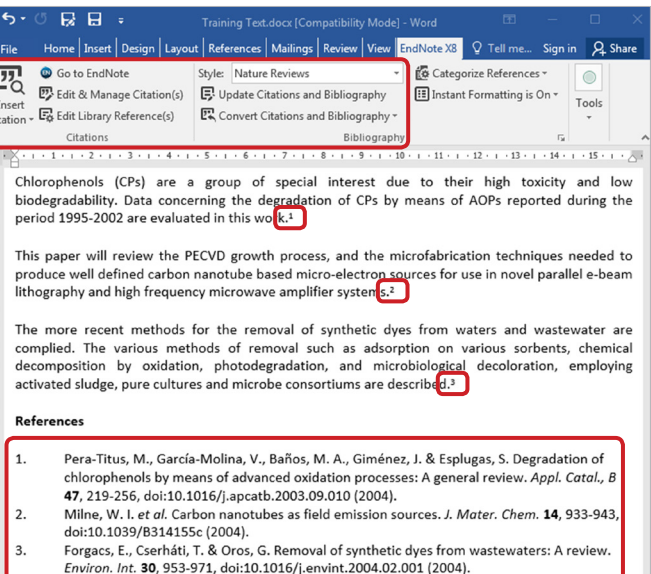

to the text, including the corresponding entry in the bibliography. You can keep track of all citations in the text via «Edit & Manage Citation(s)». There you also have the option to remove individual citations or to make minor changes to their appearance.

Tip: Should documents become rather large, it is often favourable to switch to the unformatted citation mode via «Convert Citations and Bibliography». If needed, the formatted mode can always be reactivated via «Update Citations and Bibliography». Tip: If an appropriate output style is not given by the drop-down menu «Style», you might need to activate it within EndNote via «Edit > Output Styles > Open Style Manager», or install it from a given weblink. For advanced users there is also a style editor available.

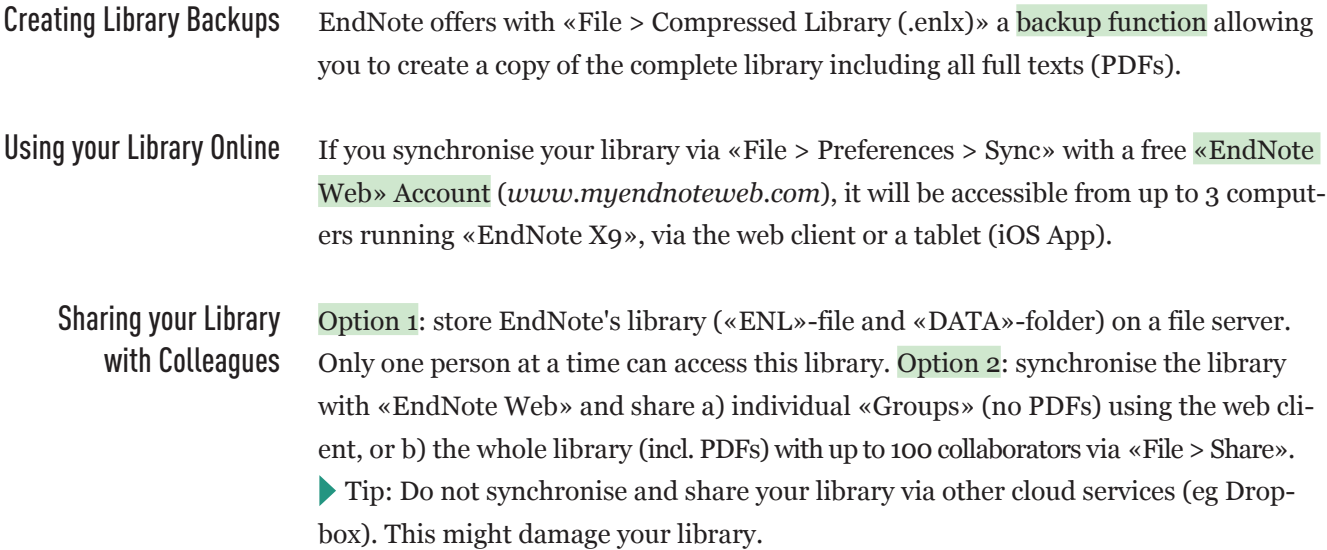

Lib4RI – Library for the Research Institutes within the ETH Domain: Eawag, Empa, PSI & WSL Überlandstrasse 133 · CH-8600 Dübendorf · T +41 58 765 5700 · [info@lib4ri.ch](mailto:info%40lib4ri.ch?subject=) · [www.lib4ri.ch](http://www.lib4ri.ch)